# **AGORA: Workshop Exercises and Activities**

## **Exercise 6: Publishers' Website Features**

## **Hands-on exercises and Group discussion**

In this session we will work as individuals or in pairs (depending on the number of participants and terminals available) and use the computers to access publishers' websites through AGORA. Participants will identify the features and functionality available to AGORA users on the website under examination. Then the whole group will provide feedback and comments, which the facilitator will use to compile a list of common features. Finally, the facilitator will guide the participants through a review of the Publishers' Website Features PowerPoint presentation to verify the group's findings and add additional insights. The Publishers' Website Features Chart will provide additional information.

## **Document Notes**

Author ITOCA

Date Last updated 17/05/2011 15:55:00

Summary

On completion of this session the workshop participants will have:

- 1. Examined a publisher's website
- 2. Identified major features and special attributes of the website
- 3. Reported to the group, reviewed the PowerPoint presentation with the facilitator, and received the Publisher's Website Features Chart

#### **Step 1**

Participants will spend 15 minutes examining a publisher's website. Then, as a whole group, the facilitator will lead a 15 minute round-room discussion about the features that each group found on the website and compile a list of common and special features. The facilitator will then go through the PowerPoint presentation (30 minutes) to elaborate on these features and to point out any additional important features that may have been missed. The Publishers' Website Features Chart is provided for further information.

#### **Step 2**

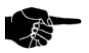

Identify the main features of the publisher's website (ability to access full-text HTML and/or PDF copies of articles; ability to save, e-mail or export citations and/or articles; ability to connect to references in full-text; ability to search and browse by title or subject, all journals or within an issue; availability of any special table of contents alerting features or other functions, etc.) Make a note of your observations in the spaces provided below. The facilitator will then walk around the room and get the group as a whole to provide feedback on the questions. To keep the

session short and to avoid duplicative comments, the facilitator may choose to ask participants from each group to name a particular feature and ask those from other groups who found the same feature to raise their hands and those who didn't to do the same. This should continue until all groups have had a chance to speak. At the end any features that were not mentioned can be added.

Remember that there is only 1 hour for this exercise and the presentation; this should be enough if people don't get carried away!

Log into AGORA, go to the publisher's website by choosing the publisher from Browse Journals by Publisher, and pick any journal produced by that publisher. Consider some of the following questions while looking at the website:

- 1. Can you browse or search past issues?
- 2. Can you get full-text access for any articles previous to 1997?
- 3. Can you get HTML full-text versions of articles? PDF versions? What are the differences between the two?
- 4. Can you download citations and/or abstracts? In what formats (text, bibliographic reference manager/RIS format)?
- 5. Can you mark citations and set them aside for later download or viewing?
- 6. Can you e-mail or export citations to yourself or someone else?
- 7. Do you have links to abstract-level and/or full-text access to references for the article? If you don't have links to full-text of the references, can you actually use these links to get full-text access while logged in to AGORA?
- 8. Can you search resources other than the publisher (such as bibliographic databases like PubMed or other publishers' websites) through their website?
- 9. Can you search within the journal? Within just one issue? All journal titles? Is Advanced Search (Boolean operators, truncation, wildcards, etc.) available? Are search tips available?
- 10. Can you browse other journals within the same subject area or related products?
- 11. Do you have full-text access to all journals on the site?
- 12. Is there a Help or Frequently Asked Questions page? A demonstration of the site's features?
- 13. Are there any special or personalized services that require a separate registration and log in to the particular publisher (besides your AGORA log in)?
- 14. Can you register for a service that will e-mail or alert you when the latest issues of the journals are posted?
- 15. Can you save a search you've run on that website and re-run it later or have the database alert you when an article matching your search criteria is posted?
- 16. Can you get access to pre-publication articles?
- 17. Can you get additional publication information about the journal (article submission guidelines, information about the journal creators, advertising rates, journal's aims and scope, etc.)?